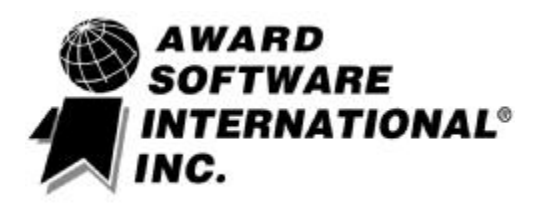

# **Cbrom.exe**

**Version 1.11** 

## *BIOS ROM Combination Utility*

User's Guide

## **Proprietary Notice and Disclaimer**

Unless otherwise noted, this document and the information herein disclosed are proprietary to Award Software International Inc. (Award). Any person or entity to whom this document is furnished or who otherwise has possession thereof, by acceptance agrees that it will not be copied or reproduced in whole or in part, nor used in any manner except to meet the purposes for which it was delivered.

The information in this document is subject to change without notice, and should not be considered as a commitment by Award. Although Award will make every effort to inform users of substantive errors, Award disclaims all liability for any loss or damage resulting from the use of this document or any hardware or software described herein, including without limitation contingent, special, or incidental liability.

Copyright © 1997 by Award Software International Inc. All rights reserved. Document date 11 April, 1997

Award Software International® and the Award logo are registered trademarks of Award Software International Inc.

All other products and brand names are trademarks and registered trademarks of their respective companies.

Award Software International Inc. 777 East Middlefield Road Mountain View, CA 94043-4023

Tel: (415) 968-4433 Fax: (415) 968-0274 www: <http://www.award.com>

## **BIOS ROM Combination Utility**

This manual briefly discusses Cbrom, the Award BIOS ROM Combination utility, with instructions to guide you through combining third-party firmware with the Award BIOS in a file format for flash memory chips. Cbrom supports 1-MB and 2-MB flash memory file formats.

## *Using Cbrom*

This manual describes Cbrom ver. 1.11. Later versions may contain additional enhancements.

Cbrom runs at a DOS prompt. To view the complete Cbrom usage, type **CBROM /?** at the DOS prompt and press Enter. A screen similar to this appears:

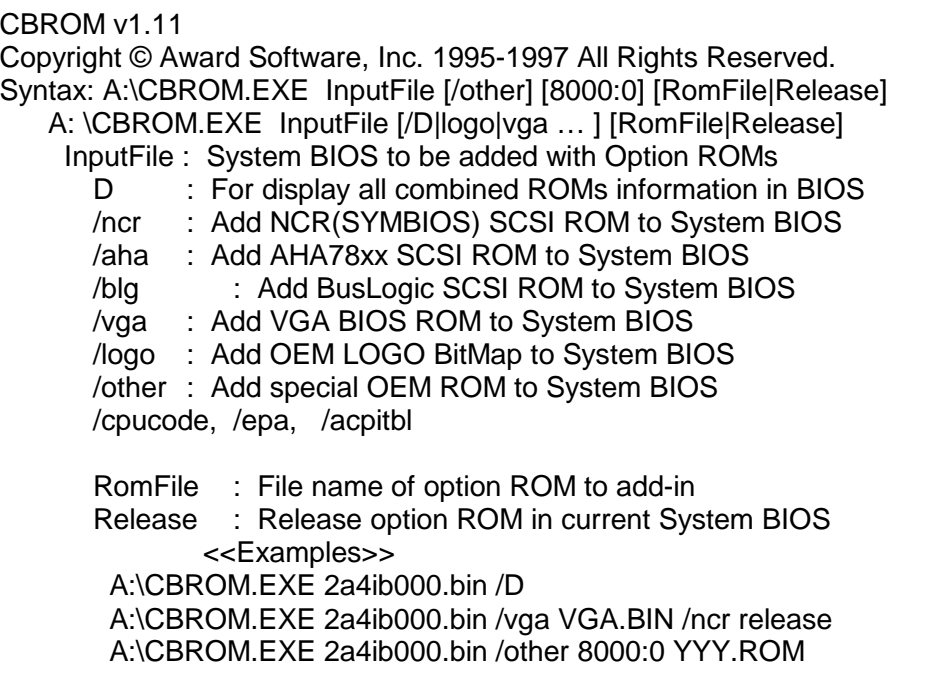

## *Cbrom Parameters*

```
NOTES: 1. Examples in this manual use 2a59cxxx.bin as the system BIOS 
   FILE name, ncr307.rom as the file name of an NCR SCSI ROM 
   BIOS version 3.07 for the NCR810/825, and aha7850.rom as the 
   file name of an Adaptec SCSI ROM BIOS for the Adaptec 7850.
```
*Keep in mind that these file names are examples only, to help you understand the process.* 

*2. Cbrom commands are not case-sensitive. Upper- or lowercasing of command letters in this manual is for clarity only.* 

/ncr /aha /blg For standard PCI motherboards, users can combine an NCR SCSI ROM, Adaptec SCSI ROM, or BusLogic SCSI ROM and the system BIOS using these commands: **SCSI ROMs** 

*cbrom 2a59cxxx.bin /ncr ncr307.rom* 

*cbrom 2a59cxxx.bin /aha aha7850.rom* 

*cbrom 2a59cxxx.bin /blg ba81c15.rom* 

After the program executes one of these commands, a confirmation message similar to these appears:

*Combine ncr307.rom file to 2a59cxxx.bin…* 

*Combine aha7850.rom file to 2a59cxxx.bin…* 

*Combine ba81c15.rom file to 2a59cxxx.bin…* 

You may also combine more than one ROM, like this:

*cbrom 2a59cxxx.bin /ncr ncr307.rom /aha aha7850.rom /blg ba81c15.rom* 

After the program executes this command, all three confirmation messages shown above should appear.

For an all-in-one PCI motherboard, you must combine the VGA BIOS with the system BIOS to also combine option ROMs such as an NCR SCSI BIOS with the system BIOS. Here is an example of combining the VGA BIOS and the NCR SCSI BIOS: **Video ROMs** 

*cbrom 2a59cxxx.bin /vga vga.bin /ncr ncr307.rom* 

After the program executes this command, confirmation messages similar to these appear:

*Adding vga.bin 2a59cxxx.bin…46.1% Combine ncr307.rom file to 2a59cxxx.bin* 

*NOTE: When adding uncompressed firmware, Cbrom shows the code compression ratio in the confirmation message. In the examples in* 

*this manual of adding uncompressed firmware (/vga vga.bin, /logo test.bmp) the "adding" messages differ from the "combining" messages in the examples of adding compressed code, such as ncr ncr307.rom, /aha aha7850.rom, and /blg ba81c15.rom. To determine if a ROM is compressed or not, use the* debug *command (e.g., search for the string marker* -lh5).

You can combine other ROMs not listed above with the system BIOS. The command has this format: **Other ROMs** 

*cbrom 2a59cxxx.bin /other [Expand to RAM Address] [Rom File]* 

For example, this command adds a LAN card boot ROM:

*cbrom 2a59cxxx.bin /other 8000:0 BOOTROM.bin* 

*NOTE: This function requires specially modified source code. Contact Award for information about obtaining source code customized for this feature.*

This command lets you add a full screen logo to the system BIOS. **Adding a Full-**

#### *cbrom 2a59cxxx.bin /logo test.bmp*  **Screen Logo**

After the program executes this command, a confirmation message similar to this appears:

### *Adding test.bmp…4.5%*

Note the compression ratio in the message.

- *NOTES: 1. You must obtain a BIOS from Award modified for a full-screen logo to use this command.* 
	- *2. Use these specs for the logo: Display mode 640 x 480 x 16 colors Maximum screen 640 x 464 File format Bitmap file, 16 colors*
	- *3. Due to size limitations, we recommend a file with a limited number of colors, to improve the compression ratio.*

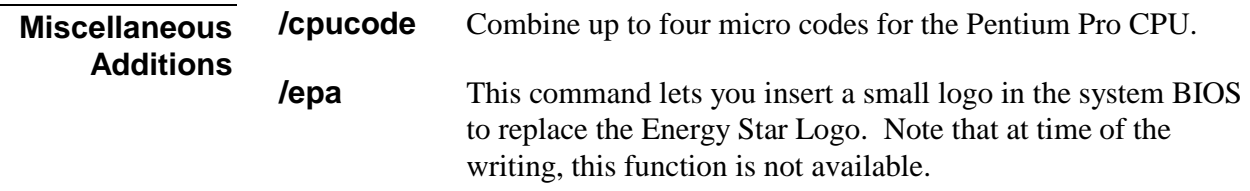

*lacpitbl* Use this command to add ACPI hardware descriptor tables to support ACPI, when it becomes available in operating systems.

#### This command lets you remove any existing ROMs from the system BIOS. For example, you may remove the NCR SCSI BIOS and the Adaptec SCSI BIOS from the system BIOS with these commands: **Removing a ROM**

## *cbrom 2a59cxxx.bin /ncr release*

A confirmation message similar to this appears:

*[NCR] driver is released* 

Then type:

*cbrom 2a59cxxx.bin /aha release* 

A confirmation message similar to this appears:

*[AHA] driver is released* 

This command lists all the combined ROMs, with file details. For example, to display a list of the binary files combined in 2a95cxxx.bin, type this command: **Displaying Details** 

*cbrom 2a59cxxx.bin /d* 

A display similar to this appears:

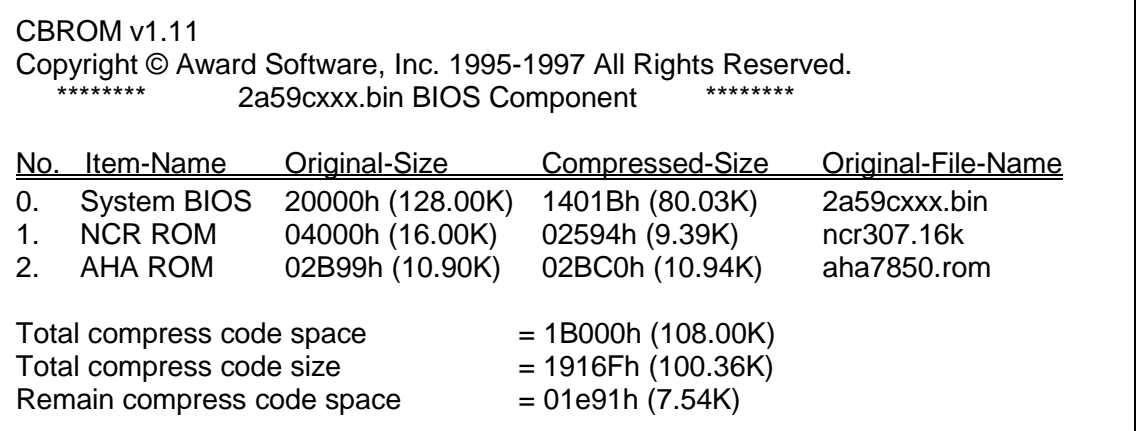

## *Exceeding ROM Space*

Sometimes when you attempt to add a third-party ROM to the current firmware in the chip, a message similar to this appears:

## *2a59cxxx.bin not enough ROM size for adding driver*

This error message indicates that the attempted third-party ROM addition exceeds the size allotted for such ROMs in the BIOS binary file. Contact your Award sales representative about obtaining an updated BIOS code base to solve this problem.